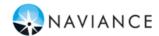

# Sonoma Valley High

## **Student Guide - Getting Started in Family Connection**

#### **Lesson Overview**

You can use Family Connection to access online resources, communicate with your school, and use the many planning tools available from Naviance.

Today, you will login to Naviance for the first time and complete the StrengthsExplorer® Assessment as well as begin your College Searches.

#### **Getting Started**

To access Family Connection, you must have the following (both provided by your school):

 Your Family Connection URL: http://connection.naviance.com/sonomavh

| Username: _ | _ Goog_UserName |
|-------------|-----------------|
| Password: _ | Goog_Password   |

Follow the steps below to log in to Family Connection:

- 1. Enter your Family Connection URL.
- 2. Enter your username and password on the Login Page. Click the **Log In** button.
- Get oriented! Review the Home Page for your school's welcome message, pages, links and updates.

### **Explore Strongest Emerging Talents**

Today we will have you complete StrengthsExplorer® Assessment in Family Connection that will help you understand yourself – especially your strengths – the more opportunities you will recognize to put your strengths into action. We call natural ways of thinking, feeling, and behaving our talents. We each have talents, and the more we know about them, the more we can understand what makes us unique and how we can use these talents to be at our best.

The StrengthsExplorer assessment results help you think and learn about your talents by describing your top three talent themes. You certainly have more than three, but let's start by identifying and working on those at the top. To start an assessment:

- 1. Click the **About Me** tab in Family Connection.
- Click the StrengthsExplorer link in the My Assessments section.

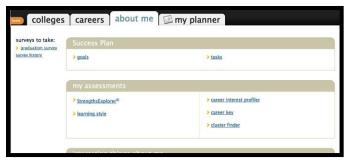

StrengthsExplorer® is a strengths assessment that assesses 10 talent themes for individuals and identifies each student's three strongest emerging talents. The assessments contains 78 short questions and is recommended for grades 6-10 To begin the assessment, click the Okay, Let's get started button.

#### **College Search**

You can start your college search by using the College Search or SuperMatch™ college search tools.

To search for colleges using **College Search**:

- 1. Click the **Colleges** tab in Family Connection.
- 2. Click **College Search** in the **College Research** section.
- 3. Complete the search by making selections in each section (type, location, students, admission, athletics, majors, costs, special programs). Each selection filters the results of your search.
- 4. Click the **Next** button at the end of each section to move through the search tool.

#### To **view** results:

- 1. At any time you can view the results by clicking the **Show Matches** button at the bottom of the page.
- 2. A list of colleges that match your selections will appear.
- Click the college name link to view the college profile where a lot of valuable information can be found.

#### To save searches:

 You can save the search by clicking Save Search next to the number of matches.

To search for colleges using **SuperMatch™**:

- 1. Click the Colleges tab in Family Connection.
- 2. Click **SuperMatch College Search** in the **College Research** section.
- Use the Find & Pin School By Name or Find Your Best Fit filters to search for your best college matches, pin your favorites, and compare schools side by side.

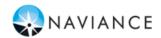

# Sonoma Valley High

Student Guide - Getting Started in Family Connection

### **Scholarships and Financial Aid**

Finding information about scholarships and financial aid can be an important part of the college application process.

The **Scholarships and Money** section provides tools to help in your search.

To find scholarships with requirements that may be a match for you:

- 1. Click the **Colleges** tab in Family Connection.
- Click the Scholarship Match link in the Scholarships & Money section.
- 3. A list of scholarships appears. Scholarships with matching criteria are listed first. You can click the scholarship name for detailed information.

You can also use the Sallie Mae national scholarship search tool to find scholarships.